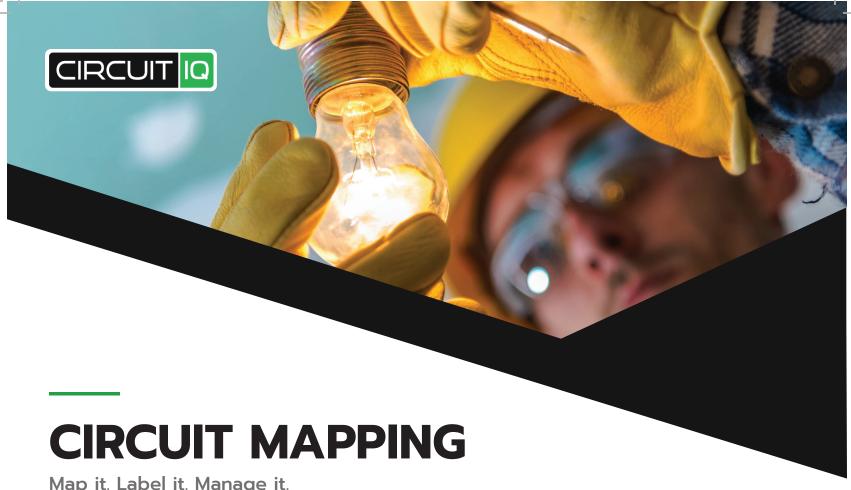

Map it. Label it. Manage it.

Circuit IQ was created to solve a problem I personally experienced, but will now expand to provide a host of power mapping solutions.

- Luke Begley, Co-Founder and CEO

## TABLE OF CONTENTS

- **1** Kit Overview
- **3** Setting Up
- 4 Project Instructions
- **5** Map Devices
- 6 Make Labels
- **7** Print Panel Cards
- **8** More Information
- **9** Frequently Asked Questions

# KIT OVERVIEW

The mapping kit comes with everything you need to identify electrical circuits.

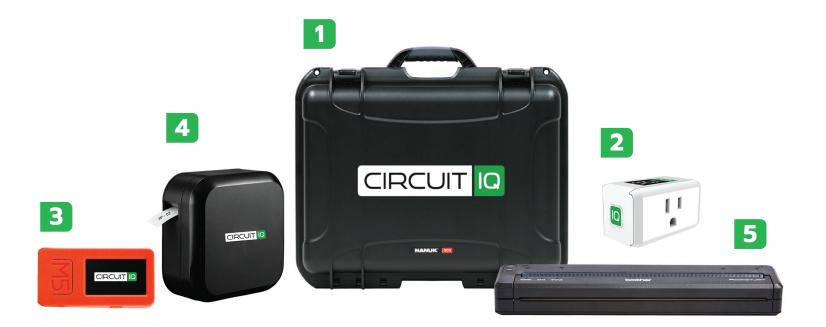

### 1 Carrying Case

Store and transport your mapping equipment

- Lightweight and indestructible, built for the job site.
- Triple-action clips keep the case secure and dust-free.
- Ergonomic rubber handles make transport easy.

### **2** Power Mappers

Plug and Play to map your outlets.

- The indication light on the face tells you when it is powered.
- Press the IQ button to easily add load information to the circuit.
- Designed for 3-pronged outlets, but can be used for other kinds of outlets with the help of an adapter (included)

### **3** Wireless Gateway

Connect it all with the communication link

- Designed to fit in your pocket
- Communicates information from the power mappers back to the smart app on the phone.
- Our patented technology eliminates the need to pair or connect mappers individually; saving you time, energy and frustration.

### **4** Label Maker

Label all electrical devices and equipment

- Reprints missing panel slot numbers and panel designations.
- Prints labels for all outlets, switches, and electrical equipment.
- Automatically cuts labels to the right length, no need for scissors.
- Multiple cartridges are available for printing a variety of label widths.

### **5** Thermal Printer

Quickly produce electrical documentation

- Generates and prints electrical panel cards instantly.
- Reproduces equipment manuals, receipts and invoices on the spot.
- No ink required. Printer uses thermal paper that requires no drying time.
- High quality print paper will last for 20 years without fading.

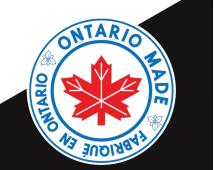

,

### **SETTING UP**

Gain confidence and peace of mind with an accurately mapped electrical panel.

- Identifying unlabelled electrical panels can be frustrating and time consuming, as well as dangerous. Circuit IQ locates and maps electrical circuits with 100% accuracy, faster than ever before.
- Circuit IQ provides a streamlined process for creating, editing and sharing digitized electrical records and automates the troublesome process of device labelling.
- Once complete, each panel will be properly labelled, every circuit will be accurately identified, and the records can be updated with ease using the CircuitlQ app.

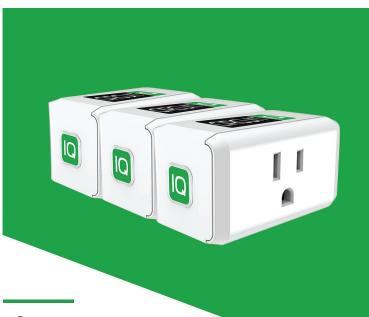

### The Process

- Set up property information
- 2. Plug mappers into outlets around the property
- 3. Cycle power to each breaker in the electrical panels
- . Identify and collect each mapper
- Print a detailed panel card for each electrical panel
- 6. Store, view, update, and share your digitized electrical records

# **PROJECT INSTRUCTIONS**

Start a new mapping project, map the property with Circuit IQ mappers, and identify the electrical circuits.

### **Set Up Your Project**

- Download the Circuit IQ app.
- Set up or login to your account and start a new project.
- Inspect the condition of the electrical panel(s), breakers and/or fuses.
- Choose a room to start in.

### **Plug In Mappers**

- Plug a mapper into each outlet on the property. An LED on the mapper indicates if the outlet is powered.
- Each receptacle only requires 1 mapper
- Use provided light adapters to capture standard lights.
- Make note of each device or appliance that could not be connected.
- Click Finished when all outlets are plugged in.

#### Add a Panel

- Apply a license sticker to the electrical panel and take a photo of each panel when prompted.
- Edit the panel information in the fields provided.
- When prompted, select whether panel labels are required.
- Cycle power to each circuit breaker following the on-screen guide.
- Edit breaker information using the Edit button in the top right.
- Repeat for each panel on the property, then click Start Mapping.

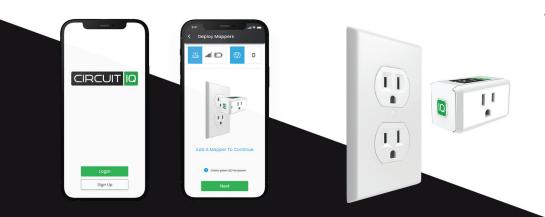

# **MAP DEVICES**

Connect the gateway to the Circuit IQ app and then start mapping your devices.

### **Connect Gateway**

- Plug the gateway into your smart phone using the provided cord.
- Press and hold the power switch to turn on the gateway.
- Click Next to connect the gateway with the Circuit IQ app.

#### Use the App to Map

- Click the IQ button on a Circuit IQ mapper.
- Input load type, room, floor and optional notes.
- Print a device label or move on to the next device.
- Remove the Circuit IQ mapper from the outlet.
- Click the next IQ button until all mappers are collected.

#### **Enter Custom Devices Manually**

- Access the panel view screen to search, view, and add devices.
- View mapped devices on each breaker.
- Use the green Add Device button to add a manually identified device, an outlet, or an appliance.

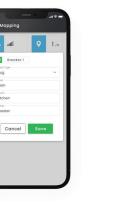

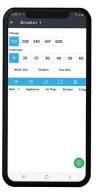

# **MAKE LABELS**

Use the label maker to print panel and device labels.

#### **Connect the Label Maker**

- · Click Turn On the Printer when prompted.
- Hold the power button on the back of the unit for 2 seconds .
- Click It's On to start the connection.
- Click Pair when connecting the printer for the first time.
- The connected screen will tell you when the printer is ready for use.

#### **Print Panel Labels**

- After inputting panel information, you will be asked if the panel is labelled correctly. See the graphic below for what correct panel labelling looks like.
- Customize the panel labels using the text fields and slider bar to best fit the panel.
- Check the label image to preview the printed label.
- Click the label image to print.

#### **Print Device Labels**

- Click the IQ button on a mapper or view a device in the CircuitIQ app.
- Use the Print button on the device window to print the device's label.

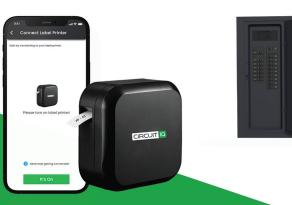

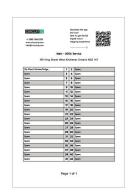

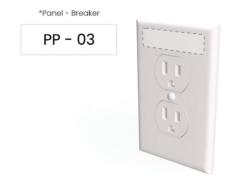

### PRINT PANEL CARDS

Use the thermal printer to print panel cards.

### **Connecting the Thermal Printer**

- Plug the printer into a 120V outlet.
- Turn on the thermal printer with the power button.
- Hold the Bluetooth button on the printer for 2 seconds
- Open Bluetooth settings on your phone and click Pair.
- Download the Brother iPrint&Scan app from the Google Play store

#### **Loading the Paper**

- The printer requires thermal paper and will only print on one side.
- Load all the pages you require for the print job with the glossy side facing down.

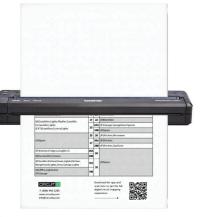

#### **Printing your Panel Card**

- Go to the panel in the Circuit IQ app.
- The Download Panel Card button will be enabled when a panel card is available.
- If the button is disabled, press the Generate Panel Card button to generate a new one.
- Press the Download Panel Card button.
- Open the iPrint&Scan app and print your panel card.

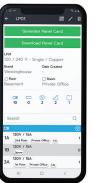

## **MORE INFORMATION**

Once you've finished mapping you can review or scan the property anytime.

### **Property Review**

- View your completed property information in the properties tab on the Circuit IQ dashboard.
- Attach documents and view property details.
- View all panels on the property to see circuit breaker and device details.
- Quickly sort through a panel by searching for rooms and device tags.

#### **Scan a Mapped Property**

- Tap Scan a Barcode from the Circuit IQ Dashboard.
- Use your smartphone to scan the Quicklink QR code on the panel sticker.

SCAN HERE

Review and share the detailed property information.

#### **Change Printer Cartridges**

- Place the printer down with the cartridge port up.
- Pull up on the faceplate from the Label ejector.
- Align the printer posts with the cartridge then insert it.
- Close the faceplate and it's ready for use.

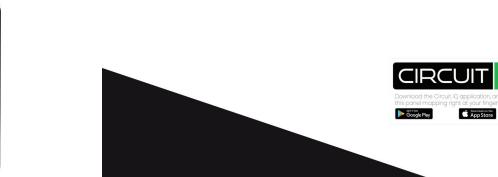

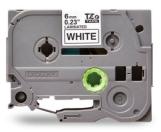

### FREQUENTLY ASKED QUESTIONS

### What is Circuit IQ and how does it help me?

Circuit IQ is a digital circuit mapping tool. It is guaranteed to be accurate, eliminate inconsistencies, and give you confidence in controlling your electrical circuits like never before.

### *Is my property information shared?*

Your property information isn't shared with anyone. You have the ability to share access with whomever you choose. There are three access roles: owner, contributor and viewer. Owners have full administrative control over the project, ccontributors can add and edit information, and viewers can only view.

### Are the Circuit IQ mappers easy to transport?

Circuit IQ mappers are designed to stack together allowing you to carry multiple at a time. Supplied with durable, dust and waterproof Nanuk cases, keeping your kit clean, secure, and safe anywhere you go.

### How many mappers do I need for a house?

The average home has 65-80 outlets, depending on square footage and the age of the property. Performing a complete mapping in one pass requires the user to have as many mappers as there are outlets. A 9-pack can be used to complete a full mapping with a few passes, but is intended to get a general picture using one mapper in each room or to map a section of the home in preparation for work e.g. a kitchen renovation. Expansion kits are available should you require additional mappers.

### How many gateways do you need in a large building?

Just one. Circuit IQ doesn't require real-time results, data is collected and compared with the devices in close proximity.

### Why is it necessary to cycle the breakers?

Our patented method determines which mappers are on each breaker by looking at which mappers reboot when the breaker is cycled.

### What happens if I have two modules plugged in two devices that are on the same circuit?

Each Circuit IQ Mapper is uniquely identified by the Gateway and App to ensure multiple devices can be used on the same circuit.

### What platforms does the software run on?

The full Circuit IQ app is available for Android on the Google Play store. A Circuit IQ viewer app is currently in beta for iOS and available via TestFlight. If you would like to be added to our beta for iOS please email your request to info@circuitiq.com.

### Can you locate loose wires?

Loose wires are no issue with the supplied alligator-clip adapter. Attach the leads and plug in the Circuit IQ mapper to identify mystery wires. Always take the proper precautions when working with live electrical wires.

### What permissions are required for the app?

The Circuit IQ app requires Bluetooth and Location access to scan and connect to the Gateway and Label Maker. It also requires Camera access to take photos of electrical panels and other devices. These permissions can be restricted to "during app use".

### What voltage do the Circuit IQ mappers operate on?

Circuit IQ Mappers operate on 120VAC systems. If a higher rated system is required, please contact us and we would be happy to provide alternate options.

# I've added receptacles to a room, how do I add them to my project?

Go to the breaker they are on in the Panel View screen and press the green Add Device button in the bottom right corner.

### The indicator light on a mapper didn't come on. What do I do?

Verify there is power to the plug by checking:

- · Is it a GFCI- or GFCI-controlled receptacle?
- Is it controlled by a switch?
- Is a circuit breaker off?

### How do I add technicians to my account?

Our Circuit IQ Support staff is available to assist with setting company accounts up for you.

### How do I attach photos or documents to a property?

Documents and photos can be attached to projects, panels, or devices using the paper clip icon in the top right corner. Store operating manuals, photos of appliances, or serial numbers exactly where you need them.

### I need to update my panel card after a renovation, how do I do that?

When you're ready to print out a new card, go to the Panel View screen and click the "Generate Panel Card" button. View the Printer Instructions page for more!

#### Where can I find more information?

Visit www.circuitiq.com to learn more about the product, view our instructional packages or contact us below.

For more information, go to circuitiq.com

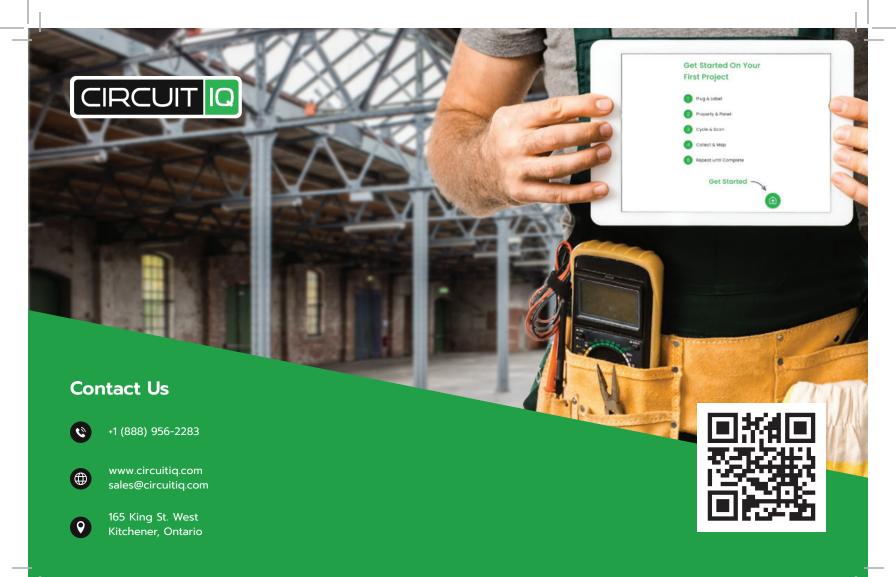